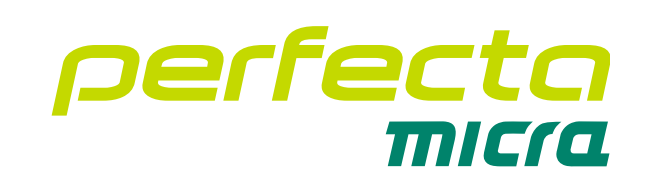

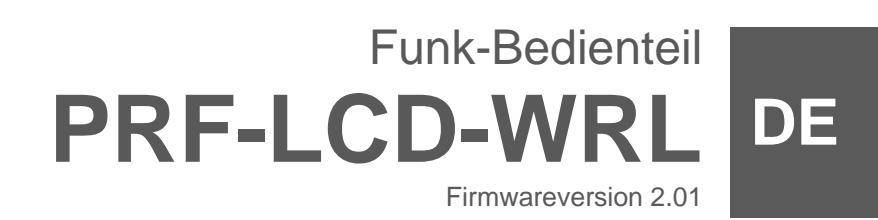

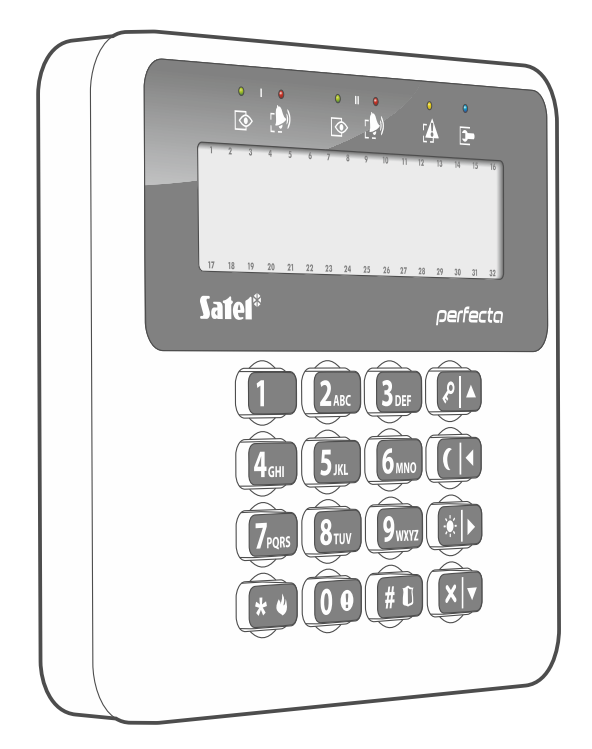

 $C<sub>f</sub>$ 

prf-lcd-wrl\_de 01/23

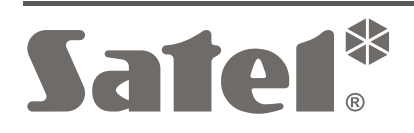

SATEL sp. z o.o. • ul. Budowlanych 66 • 80-298 Gdańsk • POLEN Tel. +48 58 320 94 00 **www.satel.pl**

## **WICHTIG**

Das Gerät soll durch qualifiziertes Fachpersonal installiert werden.

Bevor Sie zur Montage des Gerätes übergehen, lesen Sie bitte sorgfältig die Anleitung.

Eingriffe in die Konstruktion, eigenmächtige Reparaturen oder Umstellungen, die vom Hersteller nicht erlaubt sind, lassen die Garantie entfallen.

Das Typenschild des Gerätes befindet sich auf dem Gehäuseunterteil.

Das Gerät erfüllt die Anforderungen der geltenden EU-Richtlinien.

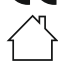

Das Gerät ist für die Montage in Innenräumen bestimmt.

Das Gerät darf nicht im Haushaltsmüll entsorgt werden. Es ist gemäß den geltenden Umweltschutzvorschriften zu entsorgen (das Gerät wurde nach dem 13. August 2005 auf den Markt gebracht).

Das Ziel der Firma SATEL ist ständig die höchste Qualität der Produkte zu gewährleisten, was zu Veränderungen in der technischen Spezifikation und der Software führt. Aktuelle Informationen über die eingeführten Änderungen sind auf unserer Website https://support.satel.pl zu finden.

#### **Hiermit erklärt SATEL sp. z o.o., dass der Funkanlagentyp PRF-LCD-WRL der Richtlinie 2014/53/EU entspricht. Der vollständige Text der EU-Konformitätserklärung ist unter der folgenden Internetadresse verfügbar: www.satel.pl/ce**

In dieser Anleitung kann folgendes Symbol erscheinen:

Hinweis:

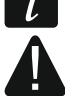

Warnung.

Das Funk-Bedienteil PRF-LCD-WRL dient zur Bedienung und Parametrierung von Zentralen PERFECTA, die mit WRL-Modul ausgestattet sind.

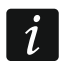

*Das Bedienteil PRF-LCD-WRL mit der Firmwareversion 2.01 wird korrekt durch die Zentralen PERFECTA mit der Firmwareversion 1.04 vom 2022-05-17 (oder höher) / 2.00 vom 2022-05-17 (oder höher) unterstützt.*

Diese Anleitung bezieht sich auf das Bedienteil mit der Elektronikversion 2.2 (oder höher).

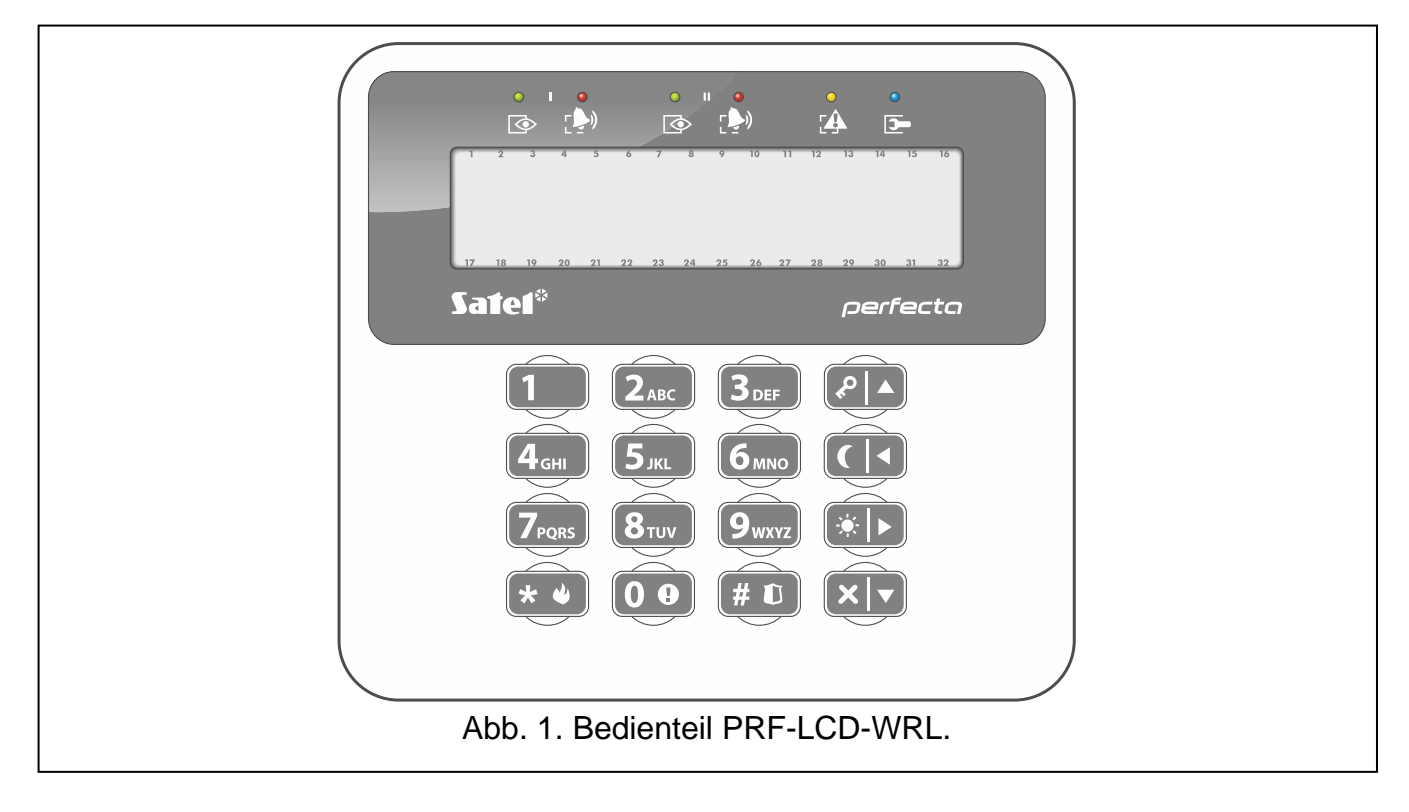

# **1. Eigenschaften**

- Bidirektionale verschlüsselte Funkkommunikation im Frequenzband 433 MHz.
- Beleuchtetes Display 2 x 16 Zeichen.
- LEDs zur Anzeige des Bereichs- und Systemzustandes.
- 12 Tasten zur Dateneingabe.
- 4 zusätzliche Tasten zum Bewegen im Menü und zur Scharf- und Unscharfschaltung.
- Beleuchtetes Tastenfeld.
- Integrierter piezoelektrischer Wandler zur akustischen Signalisierung.
- Sabotageschutz vor Öffnung des Gehäuses und Abreißen von der Montagefläche.
- Stromversorgung:
	- zwei Batterien CR123A 3 V (erforderlich),
	- Netzteil APS-055 von der Firma SATEL (optional).

### **2. Beschreibung**

### **Betriebsmodi**

Das vom Netzteil APS-055 versorgte Bedienteil funktioniert ähnlich wie ein verdrahtetes LCD-Bedienteil. Wenn das Bedienteil von den Batterien versorgt wird, wird es in einem von zwei Modi betrieben:

**Aufwachmodus** – nach dem Drücken einer beliebigen Taste aktivierter Modus. Zusätzlich kann das Bedienteil automatisch beim Start des Countdowns der Eingangs- oder Ausgangszeit, bei der Scharfschaltung oder beim Alarm aufgeweckt werden (siehe: Beschreibung des Parameters "Aufwachendauer" S. [9\)](#page-10-0). Wenn das Bedienteil aufgewacht ist, funktioniert das Bedienteil wie ein verdrahtetes LCD-Bedienteil. Das Display ist eingeschaltet. Die Hintergrundbeleuchtung, LED-Anzeige und akustische Signalisierung sind aktiviert.

**Schlafmodus** – dieser Modus wird aktiviert:

- 20 Sekunden nach dem letzten Tastendruck,
- nach der Beendigung der Signalisierung des Ereignisses, das das Bedienteil aufgeweckt hat (siehe: Beschreibung des Parameters "Aufwachendauer" S. [9\)](#page-10-0).

Dieser Modus dient zum Energiesparen. Das Display ist ausgeschaltet. Die Hintergrundbeleuchtung, LED-Anzeige und akustische Signalisierung sind ausgeschaltet (wenn für den Parameter "Aufwachendauer" eine andere Zeit als 0 programmiert wurde, dann wird der GONG aus den Meldelinien signalisiert).

### **Zyklische Übertragungen**

Alle 15 Minuten sendet das Bedienteil die zyklische Übertragung. Die Übertragungen dienen zur Kontrolle des Bedienteilbetriebs.

### **Stromversorgung**

Es müssen zwei Batterien CR123A 3 V in das Bedienteil eingelegt werden. Optional kann an das Bedienteil das Netzteil APS-055 von der Firma SATEL angeschlossen werden (externe Stromversorgung). APS-055 ist ein Unterputzdosen-Netzteil 5 V DC / 0,5 A. Wenn das Netzteil an das Bedienteil angeschlossen ist, werden die Batterien nur bei einem Ausfall der externen Stromversorgung verwendet.

### **Kontrolle des Batteriezustandes**

Das Bedienteil kontrolliert den Batteriezustand. Wenn die Spannung unter 2,75 V fällt:

- wird bei jeder zyklischen Übertragung eine Information über schwache Batterie gesendet,
- wird eine Meldung mit der Information über schwache Batterie angezeigt.

*Die Betriebszeit der Batterie hängt davon ab, wie das Bedienteil verwendet wird. Wenn das Bedienteil von den Batterien versorgt wird, werden die Batterien umso schneller entladen, je öfter es aufgeweckt wird.*

## **3. Installation**

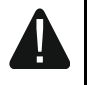

 $\boldsymbol{i}$ 

**Alle elektrischen Anschlüsse sind bei abgeschalteter Stromversorgung auszuführen.**

**Bei der Verwendung einer anderen Batterie als die vom Hersteller empfohlene oder beim falschen Umgang mit der Batterie besteht Explosionsgefahr. Die Batterie darf nicht zerquetscht, zerschnitten oder hohen Temperaturen ausgesetzt (ins Feuer geworfen, in den Ofen gelegt u. ä.) werden.**

**Setzen Sie die Batterie nicht einem sehr niedrigen Druck aus, da die Gefahr der Batterieexplosion oder des Austretens von brennbaren Flüssigkeiten oder von Gas besteht.**

**Bei der Montage und Austausch der Batterie besonders vorsichtig vorgehen. Der Hersteller übernimmt keine Verantwortung für Folgen einer falschen Batteriemontage.**

**Verbrauchte Batterien dürfen nicht im Hausmüll entsorgt werden, sondern sind entsprechend den geltenden Umweltschutzrichtlinien zu entsorgen.**

Das Bedienteil ist für die Montage in Innenräumen bestimmt. Der Montageort soll einen einfachen und komfortablen Zugriff für die Systembenutzer ermöglichen. Bei der Wahl des Montageortes ist die Reichweite der Funkkommunikation zu berücksichtigen.

- 1. Öffnen Sie das Gehäuse des Bedienteils (Abb. [2\)](#page-5-0).
- 2. Setzen Sie die Batterie ein und fügen Sie das Bedienteil zur Zentrale hinzu (siehe: ["Hinzufügung des Bedienteils zur Zentrale"](#page-6-0)).
- 3. Setzen Sie den Deckel auf die Haken und schließen Sie das Gehäuse.
- 4. Platzieren Sie das Bedienteil an den zukünftigen Montageort.
- $\boldsymbol{i}$ *Wenn Sie beim Prüfen des Pegels des Funksignals das Bedienteil in der Hand halten wollen, dann halten Sie das Bedienteil auf der linken Seite (auf der rechten Seite befindet sich die Antenne, die nicht abgedeckt werden darf).*
- 5. Drücken Sie eine beliebige Taste des Bedienteils. Auf dem Display sollte Uhrzeit ausgeblendet werden. Wenn keine Uhrzeit ausgeblendet wird, wird es bedeuten, dass das Bedienteil sich mit der Zentrale nicht verbindet und ein anderer Montageort zu wählen ist. Manchmal reicht es, das Gerät wenige Zentimeter zu verschieben.

 $\boldsymbol{i}$ *In dem Bedienteil oder im Programm PERFECTA SOFT können Sie den Pegel des von der Zentrale aus dem Bedienteil empfangenen Funksignals überprüfen. Er darf nicht niedriger als 40% sein.*

- 6. Öffnen Sie das Gehäuse des Bedienteils (Abb. [2\)](#page-5-0).
- 7. Legen Sie das Gehäuseunterteil an die Wand an und markieren Sie die Montagelöcher.
- 8. Bohren Sie die Löcher in die Wand für die Spreizdübeln.
- 9. Wenn an das Bedienteil das Netzteil APS-055 angeschlossen werden soll, führen Sie die Stromversorgungsleitungen durch die Öffnung im Gehäuseunterteil. Verwenden Sie dazu flexible Kabel mit dem Querschnitt 0,5-0,75 mm<sup>2</sup>.
- 10.Mit den Spreizdübeln und Schrauben befestigen Sie das Gehäuseunterteil an der Wand. Die Dübel sollen entsprechend an die Montagefläche angepasst werden (andere bei Beton oder Ziegel, andere bei Gips usw.). Das montierte Gerät muss eine Abrisskraft mindestens 50 N aushalten.
- 11.Setzen Sie den Deckel auf die Haken und schließen Sie das Gehäuse.
- 12.Wenn das Netzteil APS-055 verwendet werden soll, schließen Sie die Stromversorgungsleitungen an die Klemmen "**+**" und "-" an (Abb. [3\)](#page-5-1). Verwenden Sie einen Flachschraubenzieher 1,8 mm.
- 13.Sperren Sie das Gehäuse mit den Schrauben.

<span id="page-5-0"></span>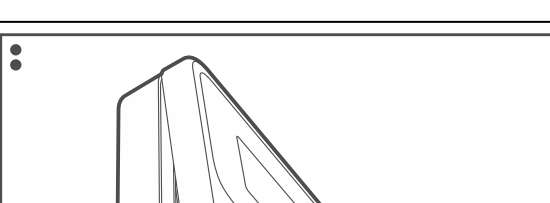

<span id="page-5-1"></span>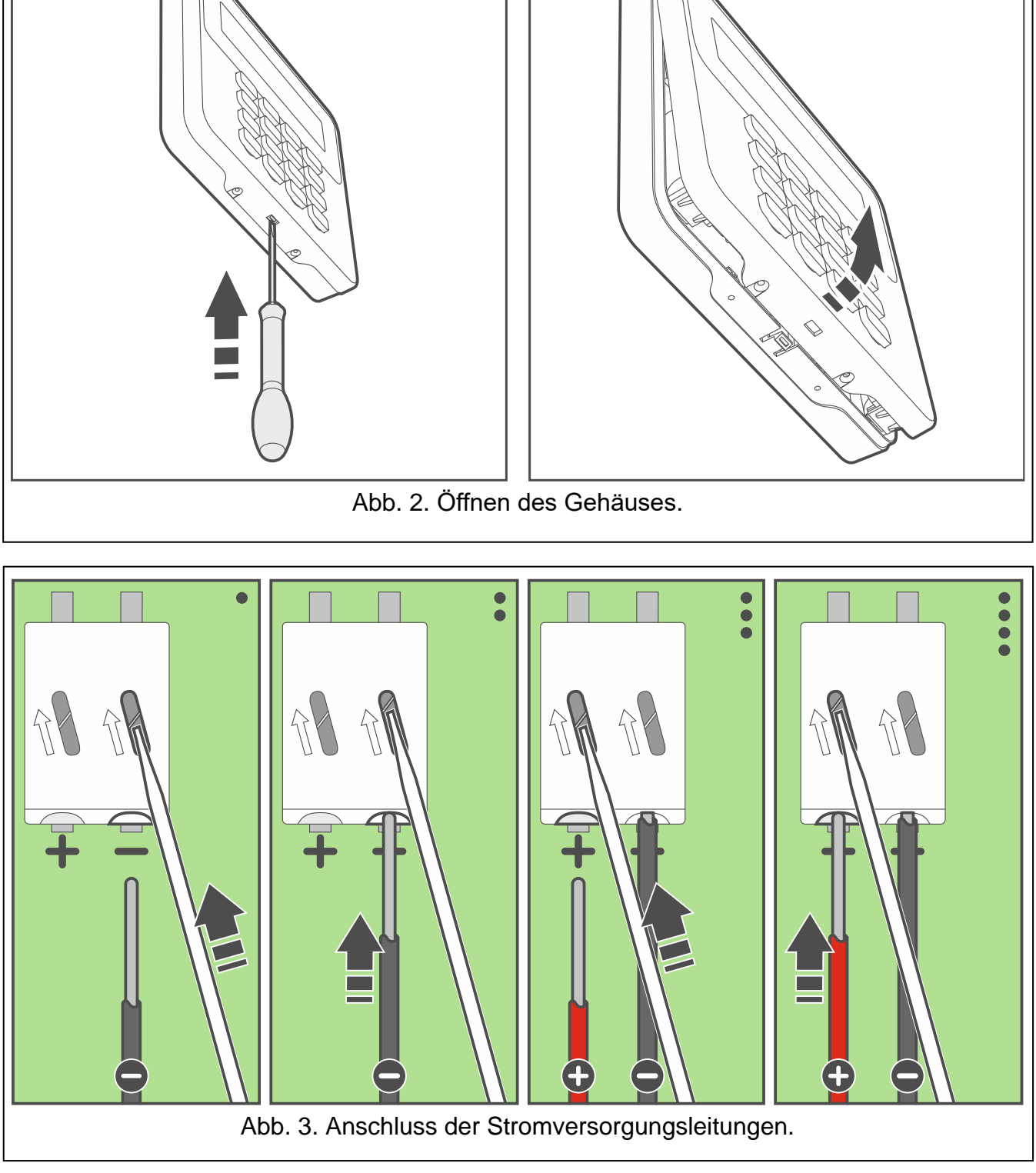

╔

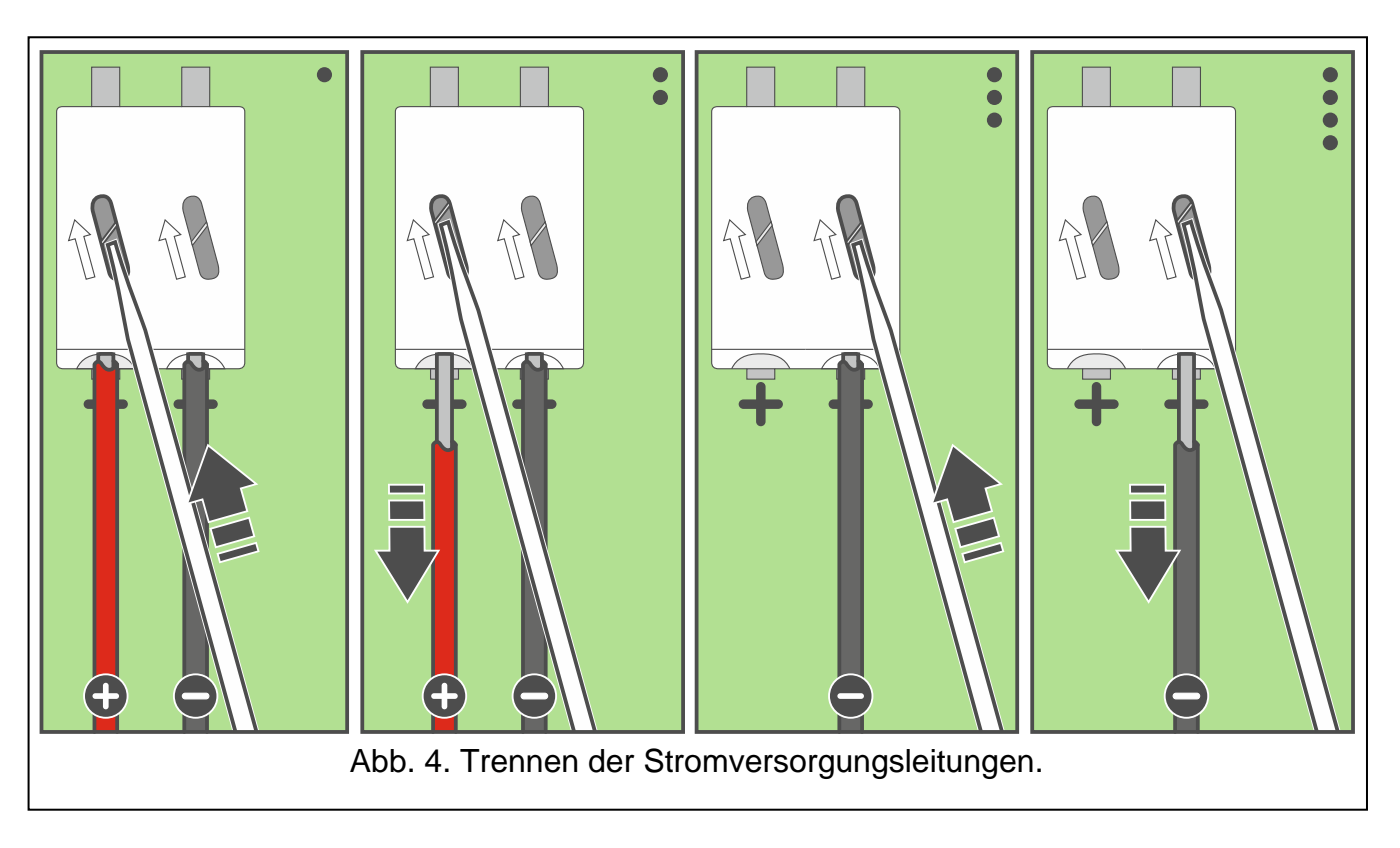

### <span id="page-6-0"></span>**3.1 Hinzufügung des Bedienteils zur Zentrale**

Das drahtlose Bedienteil kann man zur Zentrale via ein Computer mit installiertem Programm PERFECTA SOFT oder mit Hilfe des LCD-Bedienteils hinzufügen. In der Zentrale kann man bis zu 4 Bedienteile PRF-LCD-WRL registrieren. Wenn an die Zentrale kein verdrahtetes Bedienteil angeschlossen ist, dann kann man das erste drahtlose Bedienteil nur via das Programm PERFECTA SOFT hinzufügen.

### **3.1.1 Programm PERFECTA SOFT**

- 1. Klicken Sie auf die Registerkarte "Module".
- 2. Klicken Sie auf ein der unbenutzten Bedienteile. Die Adresse des Bedienteils wird dem Funk-Bedienteil nach der Beendigung der Hinzufügung zugewiesen.
- 3. Klicken Sie auf
- 4. Es wird ein Dialogfeld zur Hinzufügung der Funkkomponente angezeigt.
- 5. Im Feld "Seriennummer" geben die Seriennummer des Bedienteils ein. Der Aufkleber mit der Seriennummer befindet sich auf der Elektronikplatine.
- 6. Drücken Sie eine beliebige Taste des hinzuzufügenden Bedienteils.
- 7. Wenn die Meldung "Moduldaten gespeichert" angezeigt wird, klicken Sie auf "OK".
- 8. Klicken Sie auf  $\mathbb{G}$ , um die Daten in der Zentrale zu speichern.

### **3.1.2 Bedienteil**

- 1. Starten Sie den Servicemodus.
- 2. Drücken Sie nacheinander  $\boxed{1}$   $\boxed{2_{ABC}}$   $\boxed{7_{POS}}$   $\boxed{1}$   $\boxed{\# \mathbb{C}}$ , um die Funktion 1271. Hinzufüg. zu aktivieren.
- 3. Geben Sie die Seriennummer des Bedienteils ein. Die Nummer finden Sie auf der Elektronikplatine.
- 4. Drücken Sie  $(\# \mathbb{D})$ .
- 5. Wenn die Meldung "Sab. des Gerätes aktiv." angezeigt wird, drücken Sie eine beliebige Taste des hinzuzufügenden Bedienteils.
- 6. Es werden der Typ und die Seriennummer des hinzuzufügenden Bedienteils angezeigt (wenn es keine Reaktion gibt, kann es bedeuten, dass Sie falsche Seriennummer eingegeben haben – dann drücken Sie  $(* \cdot )$ , um die Funktion zu verlassen).
- 7. Drücken Sie $\P$
- 8. Nachdem der Befehl "AUSWÄHLEN..." angezeigt wird, wählen Sie mit den Tasten  $(\mathbf{x} | \mathbf{v})$ und die Adresse für das Bedienteil.
- 9. Drücken Sie  $(H \mathbb{D})$ . Das Bedienteil wird hinzugefügt.

### **3.2 Entfernung des Bedienteils aus der Zentrale**

### **3.2.1 Programm PERFECTA SOFT**

- 1. Klicken Sie auf die Registerkarte "Module".
- 2. Klicken Sie auf das zu löschende Funk-Bedienteil.
- 3. Klicken Sie auf .
- 4. Im angezeigten Fenster klicken Sie auf "Löschen", um das Löschen des Bedienteils zu bestätigen.
- 5. Klicken Sie auf  $\hat{\Omega}$ , um die Änderungen in der Zentrale zu speichern.

### **3.2.2 Bedienteil**

- 1. Starten Sie den Servicemodus.
- 2. Drücken Sie nacheinander  $\boxed{1}$   $\boxed{2_{ABC}}$   $\boxed{7_{PQRS}}$   $\boxed{3_{DEF}}$   $\boxed{H \ \mathbb{O}}$ , um die Funktion 1273. Löschen zu aktivieren.
- 3. Mit den Tasten  $\overline{X|Y}$  und  $\overline{P|A}$  wählen Sie das zu löschende Bedienteil.
- 4. Drücken Sie  $(\# \mathbb{C})$ .
- 5. Es werden der Typ und die Seriennummer des zu löschenden Bedienteils angezeigt.
- 6. Drücken Sie  $(1 \quad)$ . Das Bedienteil wird gelöscht.

# **4. Konfiguration**

Das Funk-Bedienteil kann man über ein Computer mit installiertem Programm PEFECTA SOFT oder über ein LCD-Bedienteil konfigurieren. In der Anleitung werden die Namen der Parameter und Optionen aus dem Programm PERFECTA SOFT benutzt. Bei der Beschreibung eines Parameters oder einer Option wird in eckigen Klammern eine der folgenden Informationen angezeigt:

- Name der Funktion zur Konfiguration des Parameters oder der Option im Bedienteil,
- Name des Parameters oder der Option im Bedienteil.

### **4.1 Einstellungen des Bedienteils**

**Name** [28.Namen] – individueller Name des Bedienteils (bis zu 16 Zeichen).

**Alarm im Bereich** [22.Bereiche] – Bereich, in dem bei der Sabotage des Bedienteils (beim Öffnen des Gehäuses oder bei fehlender Kommunikation) ein Alarm ausgelöst wird.

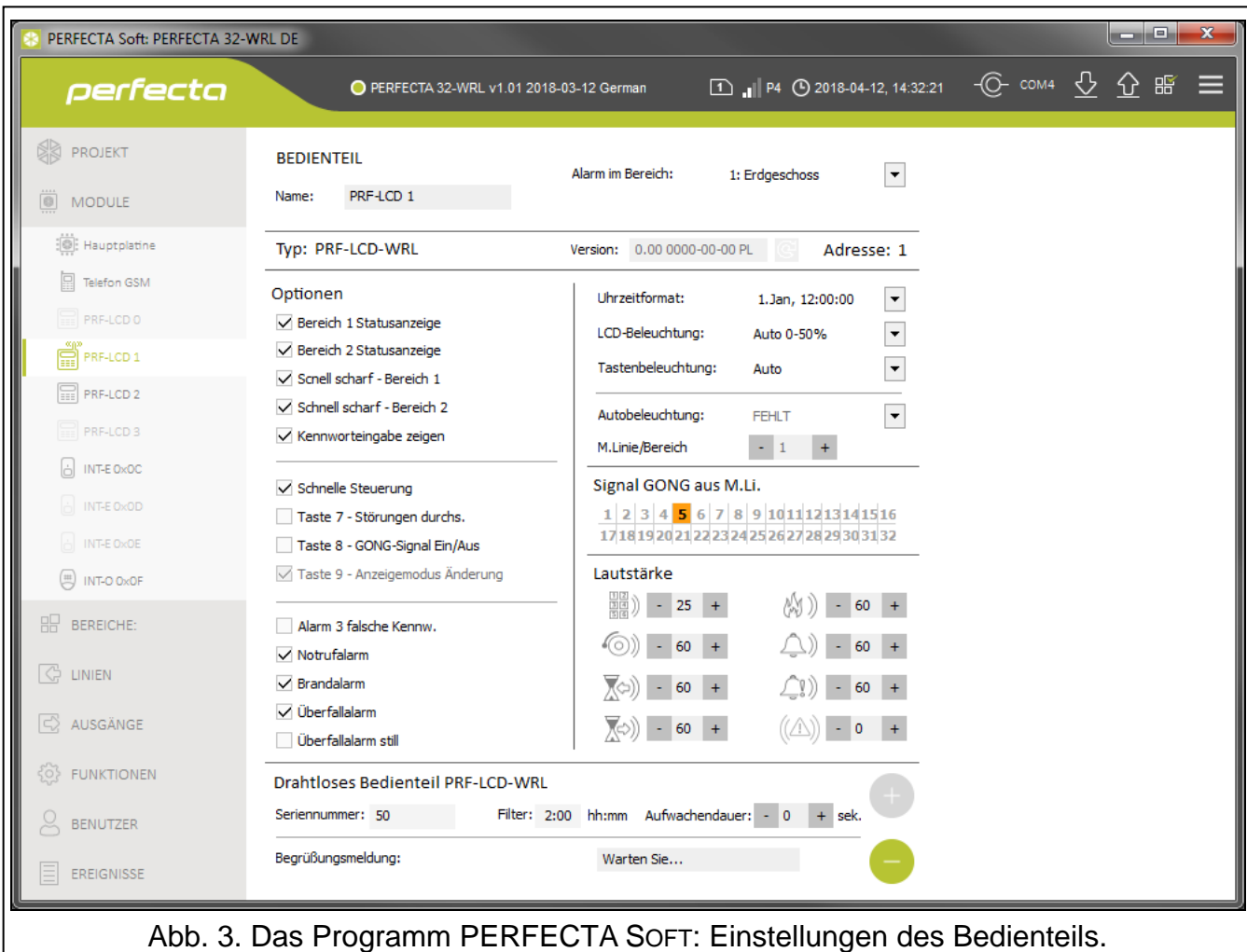

#### **Optionen**

Zur Konfiguration in dem Bedienteil der unten beschriebenen Optionen dienen die Funktionen 212.OPTIONEN und 211.ALARME.

- **Bereich 1 Statusanzeige** [B.1 Status zeig.] bei eingeschalteter Option melden die LEDs und das Display des Bedienteils den Status des Bereichs 1. Erst nach der Eingabe des Codes vom Benutzer, der den Zugang zum Bereich 2 hat, wird das Bedienteil den Status des Bereichs 2 melden.
- **Bereich 2 Statusanzeige** [B.2 Status zeig.] bei eingeschalteter Option melden die LEDs und das Display des Bedienteils den Status des Bereichs 2. Erst nach der Eingabe des Codes vom Benutzer, der den Zugang zum Bereich 1 hat, wird das Bedienteil den Status des Bereichs 1 melden.
- **Schnell scharf - Bereich 1** [B.1 schnell sch.] bei eingeschalteter Option kann der Benutzer den Bereich 1 ohne Codeeingabe scharfschalten.
- **Schnell scharf - Bereich 2** [B.2 schnell sch.] bei eingeschalteter Option kann der Benutzer den Bereich 2 ohne Codeeingabe scharfschalten.
- **Kennworteingabe zeigen** [Eing.Codes zeig.] bei eingeschalteter Option wird die Kennworteingabe auf dem Display des Bedienteils mit Sternzeichen präsentiert.
- **Schnelle Steuerung** [Schnelle Steuer.] bei eingeschalteter Option kann der Benutzer die Ausgänge mit den Zifferntasten steuern. Die Ausgänge "15. Steuerbar" sollen den Tasten zugewiesen werden (siehe: Anleitung PARAMETRIERUNG zu den Zentralen PERFECTA).
- 
- **Taste 7 – Störungen durchs.** [Stör. Durchsicht] bei eingeschalteter Option kann der Benutzer Störungen durchsehen, wenn er die Taste  $\overline{Z_{\text{PQRS}}}$  ca. 3 Sekunden lang gedrückt hält.
- **Taste 8 – GONG-Signal Ein/Aus** [Gong ein/aus] bei eingeschalteter Option kann der Benutzer die GONG-Signalsierung ein-/ausschalten, wenn er die Taste  $(8_{\text{rw}})$  ca. 3 Sekunden lang gedrückt hält.
- **Alarm 3 falsche Kennw.** [3 fals.Codes Al.] bei eingeschalteter Option wird der Alarm ausgelöst, wenn der Benutzer einen falschen Code dreimal eingibt.
- **Notrufalarm** [Notrufalarm] bei eingeschalteter Option wird der Notrufalarm ausgelöst, wenn der Benutzer die Taste  $\left( 0 \right. \Theta \right)$  ca. 3 Sekunden lang gedrückt hält.
- **Brandalarm** [Brandalarm] bei eingeschalteter Option wird der Brandalarm ausgelöst, wenn der Benutzer die Taste  $\left(\bigstar\right)\bullet$  ca. 3 Sekunden lang gedrückt hält.
- **Überfallalarm** [Überfallalarm] bei eingeschalteter Option wird der Überfallalarm ausgelöst, wenn der Benutzer die Taste  $(\#\,\mathbb{C})$  ca. 3 Sekunden lang gedrückt hält.
- **Überfallalarm still** [Überfallal. still] bei eingeschalteter Option ist Überfallalarm aus Bedienteil ein stiller Alarm, d.h. das Bedienteil informiert nicht über diesen Alarm, es gibt keine laute Signalisierung, aber es erfolgt die Alarmaufschaltung zur Leitstelle. Der stille Überfallalarm ist nützlich, wenn die Zentrale Ereignisse an die Leitstelle sendet und unbefugte Personen nicht erfahren sollen, dass ein Alarm ausgelöst wurde. Die Option ist verfügbar, wenn die Option "Überfallalarm" eingeschaltet ist.

### **Display und Tasten**

**Uhrzeitformat** [210.Uhrformat] – Darstellungsweise von Uhrzeit und Datum auf dem Display.

**LCD-Beleuchtung** [26. LCD-Beleuch.] – Wahl der Hintergrundbeleuchtung des Displays. Im Falle eines von den Batterien versorgten Bedienteils funktioniert die Hintergrundbeleuchtung nur, wenn das Bedienteil aufgewacht ist und die verfügbaren Einstellungen sind wie folgt zu interpretieren:

**fehlt** – ausgeschaltet.

**Permanent 50%** – eingeschaltet: Lichtstärke 50%.

**Permanent 100%** – eingeschaltet: Lichtstärke 100%.

**Auto 0-50%** – eingeschaltet: Lichtstärke 50%.

**Auto 0-100%** – eingeschaltet: Lichtstärke 100%.

**Auto 50%-100%** – eingeschaltet: Lichtstärke 100%.

**Tastenbeleuchtung** [27.Tastenbel.] – Wahl der Hintergrundbeleuchtung der Tasten. Im Falle eines von den Batterien versorgten Bedienteils funktioniert die Hintergrundbeleuchtung nur, wenn das Bedienteil aufgewacht ist und die verfügbaren Einstellungen sind wie folgt zu interpretieren:

**fehlt** – ausgeschaltet.

**Auto** – eingeschaltet.

**Perman.** – eingeschaltet.

### **Signal GONG aus M.Li.**

Das Bedienteil kann Verletzungen ausgewählter Meldelinien akustisch signalisieren.

- *Wenn das Funk-Bedienteil von den Batterien versorgt wird:*
- *wird die GONG-Signalisierung nicht öfter als alle 30 Sekunden aktiviert,*
- *signalisiert das Bedienteil im Schlafmodus GONG, wenn für den Parameter "Aufwachendauer" ein anderer Wert als 0 programmiert ist.*

### **Lautstärke**

- 鼺》 [251.Tastatur] – Lautstärke der Töne, die bei Bedienung des Bedienteils erzeugt werden (Tastendrücken, Bestätigung der Operationsausführung usw.).
- 4(O)) [252.Gong] – Lautstärke der Töne, die nach der Linienverletzung erzeugt werden (GONG-Signalisierung).
- [253.Eing.Zeit] Lautstärke der Signalisierung der Eingangszeit.
- [254.Ausg.Zeit] Lautstärke der Signalisierung der Ausgangszeit.
- AM )) [255.Brandalarm] – Lautstärke der Signalisierung der Brandalarme.
- [256.Einbruchal.] Lautstärke der Signalisierung der Überfall-, Einbruch- und Notrufalarme.
- [257.Warnalalarm] Lautstärke der Signalisierung der Warnalarme.
	- [258.Neue Stör.] Lautstärke der Signalisierung der Störungen.

### **Drahtloses Bedienteil**

 $\boldsymbol{i}$ 

- **Filter** [1272.Filter] Zeit, deren Countdown nach dem Empfangen der Übertragung aus dem Bedienteil startet. Nach dieser Zeit, wenn keine weitere Übertragung empfangen wird, wird fehlende Kommunikation mit dem Bedienteil gemeldet. Sie können 0 oder von 1 bis 48 Stunden eintragen. Wenn Sie 0 eingeben, werden Sie die Anwesenheitskontrolle des Gerätes ausschalten.
- <span id="page-10-0"></span>**Aufwachendauer** [213.Aufwachen] – maximale Zeit, für welche das Bedienteil automatisch aufgeweckt werden kann (gilt für das batterieversorgte Bedienteil). Wenn Sie einen anderen Wert als 0 eintragen:
	- wird das Bedienteil automatisch beim Start des Countdowns der Eingangs- oder Ausgangszeit, bei der Scharfschaltung oder beim Alarm aufgeweckt,
	- wird GONG aus den Meldelinien auch dann signalisiert, wenn das Bedienteil im Schlafmodus ist.

Wenn Sie eine 0 eintragen, wird das Bedienteil nicht automatisch aufgeweckt.

*Wenn "Aufwachendauer" unterschiedlich von 0 ist, hört das Bedienteil ab und wartet auf Übertragungen mit Informationen zu Ereignissen. In der Folge steigt der Energieverbrauch und wird die Zeit der Batterielebensdauer deutlich verkürzt.*

*Das Bedienteil wird nicht häufiger als alle 30 Sekunden automatisch aufgeweckt. Wenn das Ereignis, das das Bedienteil aufwecken soll, vor Ablauf der 30 Sekunden nach dem letzten automatischen Aufwachen eintritt, bleibt das Bedienteil im Schlafmodus.*

*Die "Aufwachendauer" ist die maximale Zeit, d.h. wenn die Ereignissignalisierung früher endet, wird das Bedienteil früher in den Schlafmodus versetzt.*

*Das Aufwachen des Bedienteils kann im Verhältnis zum Eintritt des Ereignisses um ein paar Sekunden verzögert werden.*

**Begrüßungsmeldung** [218.Begrüß.Meld.] – die Meldung wird im Funk-Bedienteil nach dem Aufwachen angezeigt (gilt für das batterieversorgte Bedienteil). Die Meldung ist in allen Bedienteilen gleich.

### *Tasten*

– klicken Sie, um das Funk-Bedienteil hinzuzufügen.

– klicken Sie, um das Funk-Bedienteil zu löschen.

# **5. Bedienung**

Das Funk-Bedienteil können Sie auf die gleiche Weise benutzen wie das verdrahtete LCD-Bedienteil.

 $\boldsymbol{i}$ 

*Wenn das Funk-Bedienteil von den Batterien versorgt wird, betätigen Sie zunächst eine beliebige Taste, um das Bedienteil aufzuwecken. Außer dem Aufwachen des Bedienteils wird eine Tastenbetätigung auch andere Folgen haben, die für die bestimmte Taste vorgesehen sind. Jedes Tastendrücken wird vom Bedienteil gleich behandelt.*

Die Benutzung des Bedienteils ist in den Anleitungen für die Alarmzentrale beschrieben. Die Anleitungen sind auf der Website www.satel.pl verfügbar.

# **6. Technische Daten**

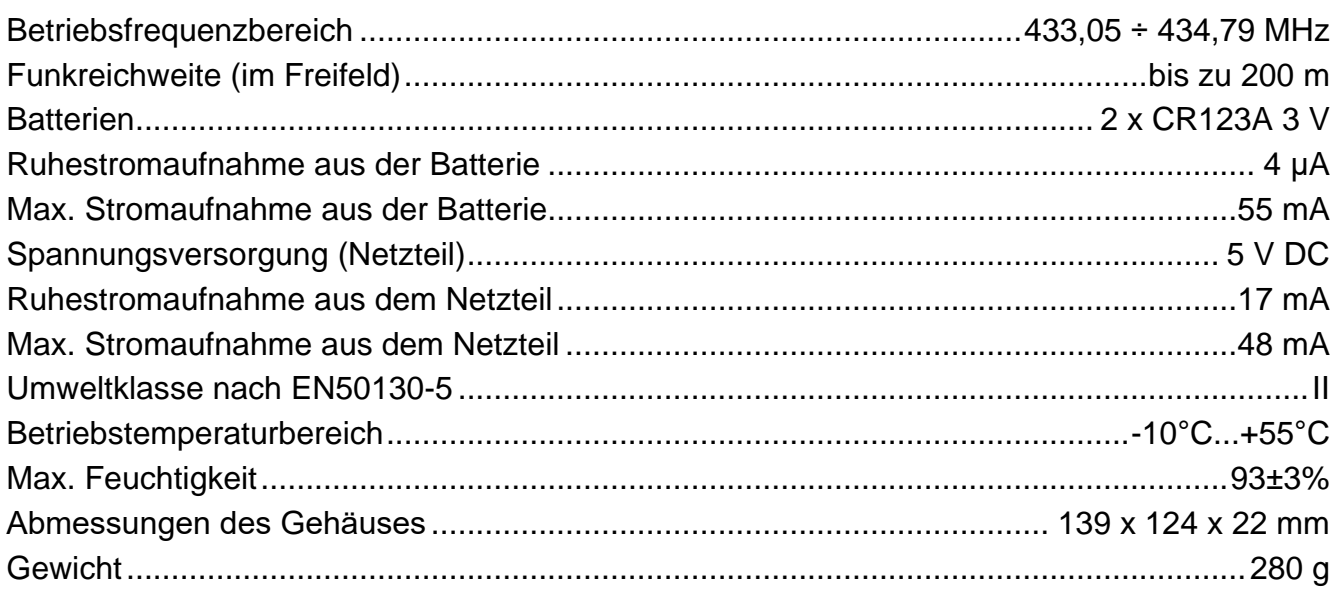